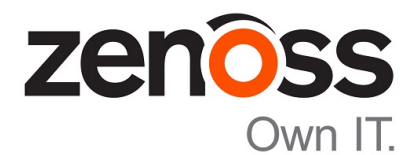

# Zenoss Resource Manager Release Notes

Release 5.0.4

Zenoss, Inc.

www.zenoss.com

### Zenoss Resource Manager Release Notes

Copyright © 2015 Zenoss, Inc. All rights reserved.

Zenoss and the Zenoss logo are trademarks or registered trademarks of Zenoss, Inc., in the United States and other countries. All other trademarks, logos, and service marks are the property of Zenoss or other third parties. Use of these marks is prohibited without the express written consent of Zenoss, Inc., or the third-party owner.

Flash is a registered trademark of Adobe Systems Incorporated.

Oracle, the Oracle logo, Java, and MySQL are registered trademarks of the Oracle Corporation and/or its affiliates.

Linux is a registered trademark of Linus Torvalds.

RabbitMQ is a trademark of VMware, Inc.

SNMP Informant is a trademark of Garth K. Williams (Informant Systems, Inc.).

Sybase is a registered trademark of Sybase, Inc.

Tomcat is a trademark of the Apache Software Foundation.

VMware is a registered trademark or trademark of VMware, Inc. in the United States and/or other jurisdictions.

Windows is a registered trademark of Microsoft Corporation in the United States and other countries.

All other companies and products mentioned are trademarks and property of their respective owners.

Part Number: 1002.15.196

Zenoss, Inc. 11305 Four Points Drive Bldg 1 - Suite 300 Austin, Texas 78726

# **About this document**

*Zenoss Resource Manager Release Notes* contains important information about minor and micro releases of the following products:

- Zenoss Control Center (Control Center)
- Zenoss Resource Manager (Resource Manager)

#### **Scope**

This document provides information about the following releases of Control Center and Resource Manager:

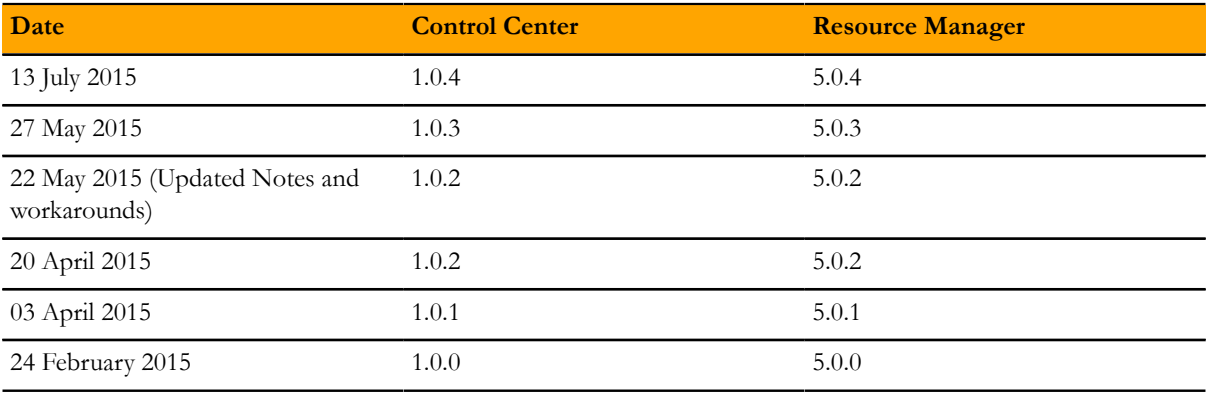

## **Supported clients and browsers**

The client operating systems and web browser combinations supported in this release.

- All browsers must have Adobe® Flash® Player 11 installed, or a more recent version.
- Compatibility mode is not supported in Internet Explorer.

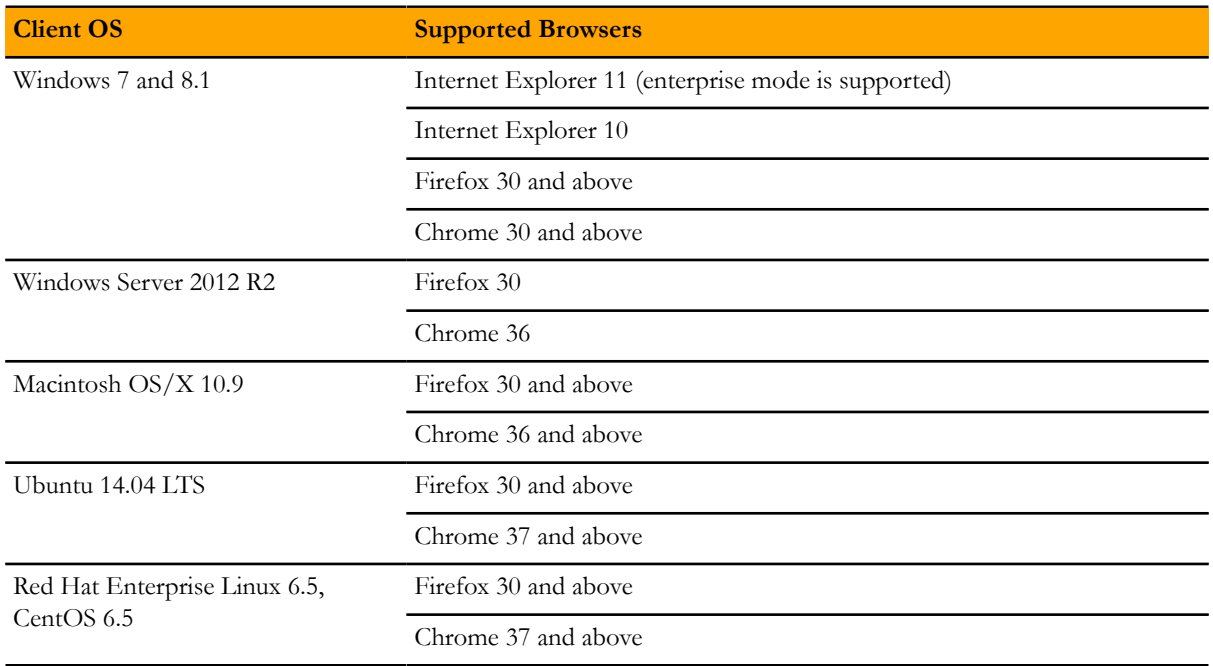

# **Feature changes**

#### **Features 1.0.4 / 5.0.4**

- A new document is available, the *Zenoss Resource Manager Upgrade Guide*. The *Zenoss Resource Manager Installation Guide* no longer contains upgrade information.
- Control Center now requires that Docker use the devicemapper storage driver for its images, which are stored at /var/lib/docker. Previously, the btrfs storage driver was required on RHEL and CentOS systems, and the aufs storage driver was required on Ubuntu systems.

In addition, Control Center now requires a separate file system for /var/lib/docker. Previously, a separate file system was not required on Ubuntu systems.

For more information about the changes, refer to the *Zenoss Resource Manager Upgrade Guide* and the *Zenoss Resource Manager Installation Guide*.

#### **Features 1.0.3 / 5.0.3**

■ No new features, only fixed issues in this release.

### **Features 1.0.2 / 5.0.2**

■ Updated vSphere ZenPack to version 3.1.1.

#### **Features 1.0.1 / 5.0.1**

- An option to clone an existing service has been added to the serviced command. For more information, log in to the Control Center master host as user with serviced privileges and enter serviced service clone --help at the command line.
- To enable performance tuning of event processing, the MariaDB instance has been split into two separate instances; one for the Zen Object database (ZODB) and the other for the Zenoss Events Processor database (ZEP). In the previous release, MariaDB was a single instance supporting both ZOBD and ZEP.
- Product-specifc upgrade scripts, which automate the backend upgrade tasks, are included in the new product images. For more information, refer to the *Zenoss Resource Manager Installation Guide*.

#### **Features 1.0.0 / 5.0.0**

- Resource Manager is now installed and managed from the Zenoss Control Center. The Control Center is built upon Docker, an open-source platform that uses virtual containers to simplify the packaging, installation and management of applications. Control Center provides both a web-based user interface and the serviced command line option. For more information, see the Zenoss Control Center help.
- Zenoss daemons now run within individual, virtual Docker containers. Containers are light-weight operating environments that contain everything required for an application to run.
- Zenoss daemons can now run on any host in a Resource Pool. They are no longer anchored to a specific host.
- Performance metrics are now stored in OpenTSDB and HBase instead of RRD Files.
- Log files are now collected by Logstash and stored in an ElasticSearch database for improved viewing and searching.
- OpenJDK replaces Oracle JRE.
- Backup and restore is now performed across the entire application. In previous versions, backups could only be run on the master server or a specific collector.
- Graphs are now dynamically rendered using JavaScript library (NVD3.js).

# **Fixed issues**

## **Fixed 1.0.4 / 5.0.4**

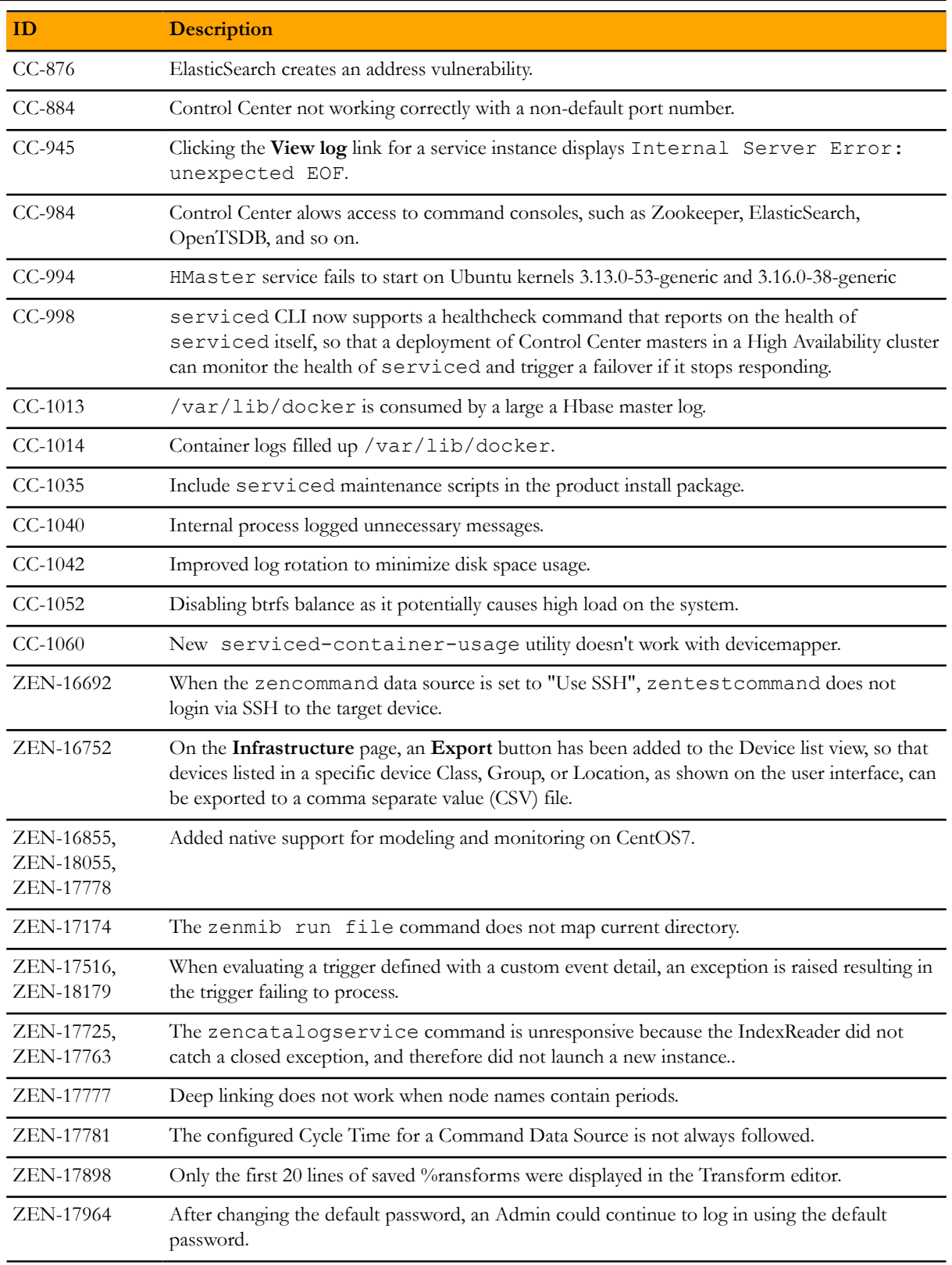

![](_page_6_Picture_206.jpeg)

## **Fixed 1.0.3 / 5.0.3**

![](_page_6_Picture_207.jpeg)

![](_page_7_Picture_184.jpeg)

## **Fixed 1.0.2 / 5.0.2**

![](_page_7_Picture_185.jpeg)

## **Fixed 1.0.1 / 5.0.1**

![](_page_7_Picture_186.jpeg)

![](_page_8_Picture_111.jpeg)

# **Known issues**

### **Known 1.0.4 / 5.0.4**

There are no new known issues for this release.

#### **Known 1.0.3 / 5.0.3**

There are no new known issues for this release.

### **Known 1.0.2 / 5.0.2**

![](_page_9_Picture_190.jpeg)

## **Known 1.0.0 / 5.0.0**

![](_page_9_Picture_191.jpeg)

## **Notes and workarounds**

#### **Notes 1.0.4 / 5.0.4**

#### **(Optonal) Optimizing log file disk space consumption**

This release fixes several disk space consumption issues related to log files. However, you can further optimize the amount of space log files consume by updating the existing Consumer and Query service configuration files.

- **1** Log in to the Control Center.
- **2** In the **Applications** table, click Zenossresmgr5.
- **3** On the **Applications** page, click CentralQuery.
- **4** Under **Configuration Files**, select /opt/zenoss/etc/central-query/configuration.yaml, then click **Edit**.
- **5** Locate the http stanza and add the following lines using proper indentation:

```
requestLog:
     console:
       enabled: false
```
- **6** Save the file.
- **7** Select /opt/zenoss/etc/central-query-query\_supervisor.conf, and click **Edit**.
- **8** Change stdout\_logfile\_backups to 2.
- **9** Save the file.
- **10** Click **Restart** to restart CentralQuery.

#### <span id="page-10-0"></span>**Notes 1.0.2 / 5.0.2**

#### **Accessing services via assigned IPs (CC-612)**

By default, Resource Manager services with assigned IP addresses (for example, zentrap) are given the IP address of the Control Center master host. Currently, the iptables implementation of assigned IP networking does not examine packets on the loopback interface. As a result, tests like sending a trap to zentrap while logged in to the Control Center master host do not succeed, unless the test is performed inside a Docker container. Alternatively, tests may be performed from a host other than the Control Center master host.

#### <span id="page-10-1"></span>**Notes 1.0.0 / 5.0.0**

#### **Allowing ZenOperator users to manage Production state changes (ZEN-6010)**

Users with the ZenOperator role are unable to control the Production status of managed objects in the device details screen (Infrastructure > Device > *Device-Name*). To allow a user to manage these objects, add the ZenManager role to the user's profile. For information on how to modify user roles, refer to Chapter 14, "Managing Users," in the *Zenoss Resource Manager Administration Guide*.

#### <span id="page-10-2"></span>**Recovering a corrupted Lucene index (ZEN-16644)**

One of the symptoms of unrecoverable errors is errors such as the following in the zeneventserver.log file.

```
java.io.EOFException: read past EOF: MMapIndexInput(path="/opt/zenoss/
var/zeneventserver/index/summary/segments_x1h")
```
To recover, follow these steps.

- **1** Log in to the master host as a user with serviced CLI privileges.
- **2** Determine the value of the SERVICED\_VARPATH variable.

grep SERVICED\_VARPATH /etc/default/serviced

**3** Change directory.

cd *SERVICED\_VARPATH*/volumes/*Volume-Number*/zeneventserver/index

**4** Verify the current working directory.

pwd

**5** Delete the current directory contents.

rm  $-rf$  ./\*

<span id="page-11-0"></span>**6** Restart the zeneventserver service.

#### **Recovering a corrupted ZooKeeper database (CC-768)**

Follow these steps to restart Control Center and Resource Manager.

- **1** Log in to the master host as a user with serviced CLI privileges.
- **2** Determine the value of the SERVICED\_VARPATH variable.

grep SERVICED VARPATH /etc/default/serviced

**3** Delete the zookeeper directory.

rm -rf *SERVICED\_VARPATH*/isvcs/zookeeper

**4** Start Control Center.

# **Limitations**

The size of the CentralQuery maximum memory allocation pool is set by the *RAMCommitment* variable in the CentralQuery service definition. The default value is 1024MB. Do not change the value to anything less than 1024MB. (ZEN-15907).

# **Additional information**

Beginning with release 5.0.0, all Resource Manager distributions include PDF versions of the following documents:

- Zenoss Resource Manager Installation Guide
- Zenoss Resource Manager Upgrade Guide
- Zenoss Resource Manager Administration Guide

Likewise, all releases of Control Center include an HTML version of its documentation.

The documentation included in a release is in synch with the release. That is, instead of inserting errata into release notes, document errors are corrected, and the corrected documents are included in the upgrade or patch release. Similarly, when a feature change or addition is included in an upgrade or patch release, the documentation is updated, too.

#### **Documentation feedback**

Zenoss welcomes your comments and suggestions regarding our documentation. To share your comments, please send an email to docs@zenoss.com. In the email, include the document title and part number. The part number appears at the end of the list of trademarks, at the front of PDF versions of a document.